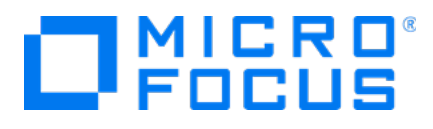

# Micro Focus Security ArcSight Connectors

Software Version: 8.1.0

## Micro Focus SmartConnector Release Notes

Document Release Date: December 3, 2020 Software Release Date: December 3, 2020

#### Legal Notices

Micro Focus The Lawn 22-30 Old Bath Road Newbury, Berkshire RG14 1QN UK

[https://www.microfocus.com](https://www.microfocus.com/)

### Copyright Notice

© Copyright 2010 - 2020 Micro Focus or one of its affiliates

Confidential computer software. Valid license from Micro Focus required for possession, use or copying. The information contained herein is subject to change without notice.

The only warranties for Micro Focus products and services are set forth in the express warranty statements accompanying such products and services. Nothing herein should be construed as constituting an additional warranty. Micro Focus shall not be liable for technical or editorial errors or omissions contained herein.

No portion of this product's documentation may be reproduced or transmitted in any form or by any means, electronic or mechanical, including photocopying, recording, or information storage and retrieval systems, for any purpose other than the purchaser's internal use, without the express written permission of Micro Focus.

Notwithstanding anything to the contrary in your license agreement for Micro Focus ArcSight software, you may reverse engineer and modify certain open source components of the software in accordance with the license terms for those particular components. See below for the applicable terms.

U.S. Governmental Rights. For purposes of your license to Micro Focus ArcSight software, "commercial computer software" is defined at FAR 2.101. If acquired by or on behalf of a civilian agency, the U.S. Government acquires this commercial computer software and/or commercial computer software documentation and other technical data subject to the terms of the Agreement as specified in 48 C.F.R. 12.212 (Computer Software) and 12.211 (Technical Data) of the Federal Acquisition Regulation ("FAR") and its successors. If acquired by or on behalf of any agency within the Department of Defense ("DOD"), the U.S. Government acquires this commercial computer software and/or commercial computer software documentation subject to the terms of the Agreement as specified in 48 C.F.R. 227.7202-3 of the DOD FAR Supplement ("DFARS") and its successors. This U.S. Government Rights Section 18.11 is in lieu of, and supersedes, any other FAR, DFARS, or other clause or provision that addresses government rights in computer software or technical data.

#### Trademark Notices

Adobe™ is a trademark of Adobe Systems Incorporated.

Microsoft® and Windows® are U.S. registered trademarks of Microsoft Corporation.

UNIX® is a registered trademark of The Open Group.

#### Documentation Updates

The title page of this document contains the following identifying information:

- Software Version number
- Document Release Date, which changes each time the document is updated
- Software Release Date, which indicates the release date of this version of the software

To check for recent updates or to verify that you are using the most recent edition of a document, go to:

ArcSight Product [Documentation](https://community.microfocus.com/t5/ArcSight-Product-Documentation/ct-p/productdocs) on the Micro Focus Security Community

### Support

#### Contact Information

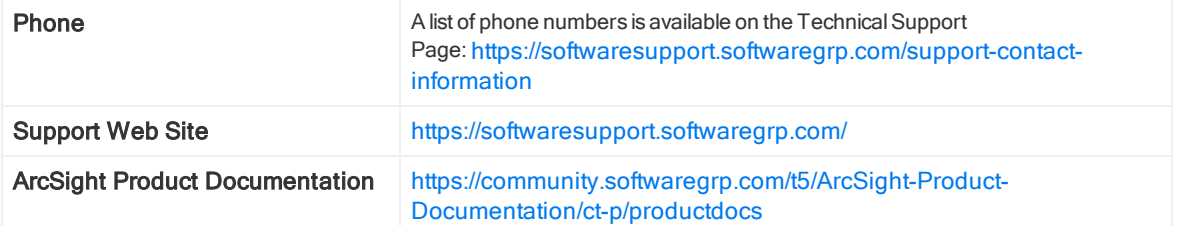

# **Contents**

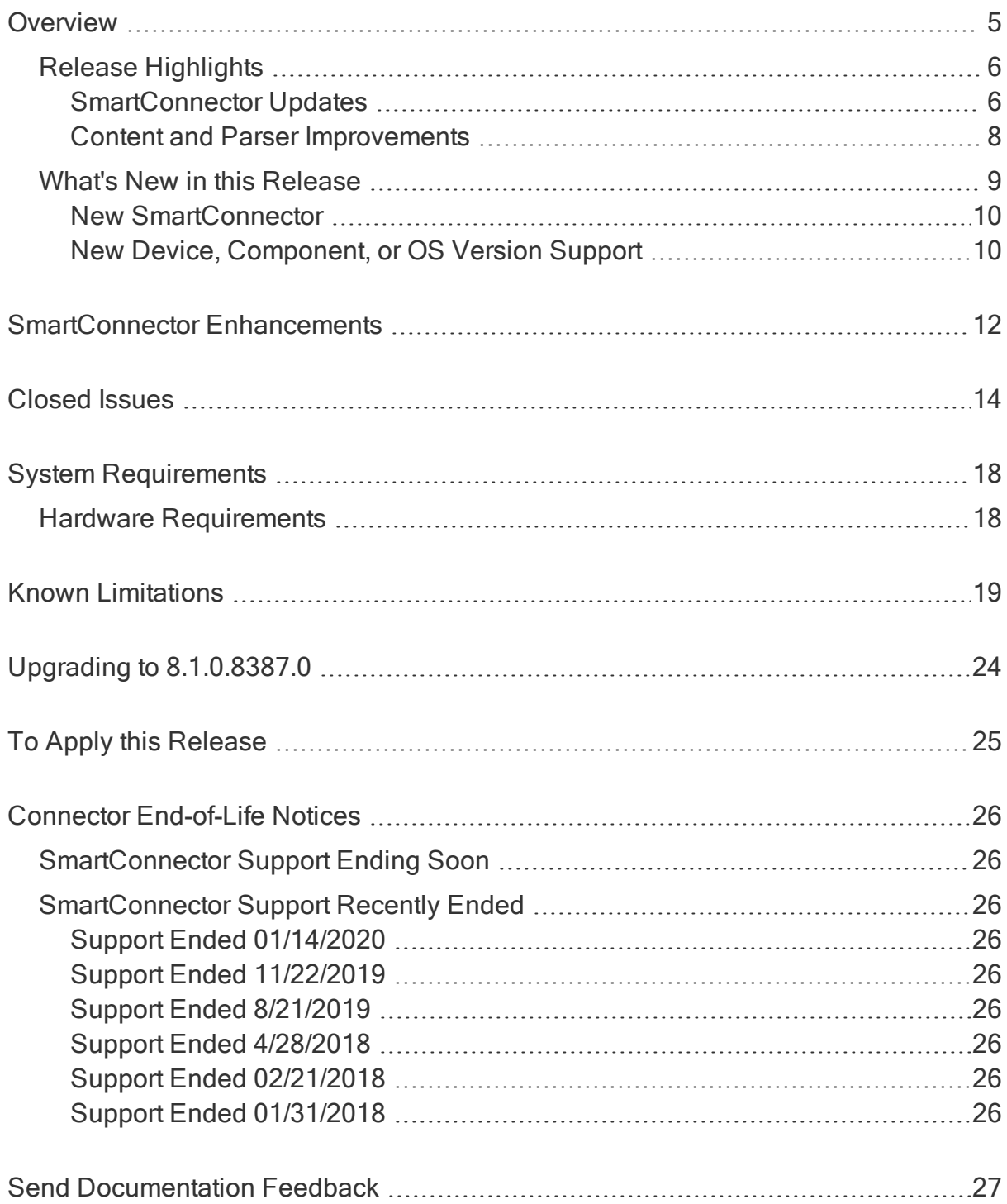

# <span id="page-4-0"></span>**Overview**

These notes describe how to apply this latest release of ArcSight SmartConnectors and provide other information about recent changes and open and closed issues.

A connector is an application that collects raw events from security devices, processes them into ArcSight security events, and transports them to destination consumers.

Connectors collect event data from network devices, then normalize it in two ways. First, they normalize values (such as severity, priority, and time zone) into a standard format. Also, they normalize the data structure into a standard schema. Connectors can filter and aggregate the events to reduce the volume sent to ArcSight ESM, ArcSight Logger, or other destinations. This further increases ArcSight's efficiency and reduces event processing time.

Note: The device versions currently documented in individual SmartConnector configuration guides are versions that have been tested by ArcSight Quality Assurance. These are generally referred to as versions certified. For minor device versions that fall in between certified versions, it has been our experience that vendors typically do not make significant changes to the event generation mechanism; therefore, we consider these versions to be supported. Minor adjustments can be accommodated by parser overrides as needed. For example, Extreme Networks Dragon Export Tool versions 7.4 and 8.0 have been certified; Dragon Export Tool version 7.5 is supported.

In brief, connectors:

- Collect all the data you need from a source device, eliminating the need to return to the device during an investigation or audit.
- Parse individual events and normalize event values into a common schema (CEF format) for log consumers, including ArcSight ESM, ArcSight Logger or 3rd party destinations.
- Filter out data you know is not needed for analysis, thus saving network bandwidth and storage space (optional).
- Aggregate events to reduce the number of events sent to the log consumers, increasing ArcSight's efficiency, and reducing event processing time (optional).
- Categorize events using a standard, human-readable format. Save time and make it easier to use those event categories to build filters, rules, reports, and data monitors for various analytics, including real-time correlation, UEBA, machine learning, search and hunt scenarios.

Depending upon the network device, some connectors can issue commands to devices. These efforts can be executed manually or through automated actions from rules and some data monitors.

# <span id="page-5-1"></span><span id="page-5-0"></span>Release Highlights

## SmartConnector Updates

• Significant Performance and Stability Improvements

Performance improvements focused on code refactoring have achieved SmartConnector throughput improvements between 500% to 1,000% versus SmartConnectors v8.0.0 on an ArcSight Gen10 Connector Host Appliance. This release is also more stable and reliable. Throughput improvements apply to FlexConnectors and RepSM Plus as well.

Load Balancer stability has improved to detect when a SmartConnector is not responding and gracefully reconnect to the connector.

• New and improved SmartConnectors supporting popular event sources and vendor cloud services:

#### Amazon Web Services

- Additional event sources supported in the AWS Security Hub cloud-native SmartConnector.
- <sup>o</sup> CEF, XML and XQuery log types are now supported by the AWS S3 cloud-native SmartConnector.
- Non-CloudTrail messages can be deleted by the AWS CloudWatch Connector.

#### Microsoft Azure

- <sup>o</sup> New Azure Security Center SmartConnector
- Support added for SASL Plain Authentication in the Kafka FlexConnector enables the connector to ingest events from Azure Event Hub securely.

#### Windows Native SmartConnector (WiNC) on a G10 C6700 Connector Hosting Appliance (CHA)

<sup>o</sup> Windows Native SmartConnector (WiNC) can now run in a Windows 2019 Server VM, hosted on Gen10 ArcMC Connector Hosting Appliance (CHA). WiNC runs native Microsoft Windows code to ingest Windows event sources.

For more information, see the [SmartConnector](https://community.microfocus.com/t5/ArcSight-Connectors/SmartConnector-Microsoft-Windows-Event-Log-Native-on-CHA/ta-p/2777583) Microsoft Windows Event Log [Native](https://community.microfocus.com/t5/ArcSight-Connectors/SmartConnector-Microsoft-Windows-Event-Log-Native-on-CHA/ta-p/2777583) on CHA guide.

#### Okta Identity and Access Management

Micro Focus SmartConnector Release Notes **Overview** 

<sup>o</sup> This new SmartConnector supports Okta's industry-leading identity and access management solution.

#### Netscout Arbor Security Syslog

<sup>o</sup> The Netscout Syslog SmartConnector integrates Arbor Network Peakflow v8.4

#### • Avro-Formatted Event Streams

ArcSight supports Avro-formatted event streams throughout its infrastructure. SmartConnectors can emit Avro-formatted events, which can be consumed by Transformation Hub. Avro is an industry-standard data format which provides flexibility in defining fields based on a Schema Registry. New fields can be added, and others changed while maintaining compatibility with prior and future schema releases.

#### • New FlexConnectors

This new FlexConnector supports Microsoft 365 Defender -formerly Microsoft Threat Protector (MTP) – includes support for Microsoft Graph API and Advanced Thread Protection events.

### <span id="page-7-0"></span>Content and Parser Improvements

- Changes in session interfaces for RepSM Plus that ensure compatibility with the backend Zvelo system content feeds.
- **MITRE ATT&CK**

We have improved the detection in the finance industry against specialized threat actors.

- Parsers
	- <sup>o</sup> New version updates for McAfee ePO, Cisco Secure ACS, Zeek, Arbor Networks Peakflow, MS Active Directory, Linux Audit File, ClamAV, and Snoopy Logger
	- Parsing improvements for Juniper, MS Sysmon, Cisco NX, Blue Coat, Fortinet Fortigate, Oracle Audit Syslog, and Symantec EndPoint Protection
- Categorization
	- <sup>o</sup> Improved categorizations for Office 365, Syslog messages, Cisco, Juniper, CheckPoint, and IBM related logs.
- Added support for the latest releases of Micro Focus Security, Risk and Governance products. Refer to the Support Matrix of each product for applicability.
- Platform component version updates have been certified on RHEL 8.2, CentOS 8.2 and current releases of Azul Zulu Java runtime and Apache Tomcat. Component libraries include current vulnerability compliance, and ciphers are up-to-date.
- Miscellaneous bug fixes. Refer to the Release Notes for the specific defects addressed.

## <span id="page-8-0"></span>What's New in this Release

SmartConnector 8.1.0.8387.0 includes the following capabilities:

- Our Kafka FlexConnector reads/sends events from/to Azure Event Hub via SASL Plain Authentication.
- Netscout Arbor Security Syslog supports Arbor Network Peakflow v8.4.
- Security updates have been implemented to LoadBalancer.
- Component libraries include current vulnerability compliance, and ciphers are up-todate.
- Miscellaneous bug fixes. Refer to the Release Notes for the specific defects addressed.
- The SmartConnector for Microsoft Azure Monitor Event Hub now supports Azure Security Center events.
- SmartConnectors with TH as a destination can create outputs in the AVRO format.

Note: Note: From August 2020 and on, framework and parser releases will contain an unobfuscated file. This file includes the latest parser updates of the SmartConnectors currently supported.

The reference file name is ArcSight-ConnectorUnobfuscatedParsers-8.1.0.8387.0.zip. To obtain more information, go to [softwaresupport.softwaregrp.com.](https://softwaresupport.softwaregrp.com/)

## LoadBalancer

This release contains a new version of LoadBalancer, for more information see the [SmartConnector](https://community.microfocus.com/t5/ArcSight-Connectors/Micro-Focus-Security-ArcSight-SmartConnector-Load-Balancer-8-1-0/ta-p/2842811) Load Balancer 8.1.0.1090.0 Release Notes and the [SmartConnector](https://community.microfocus.com/t5/ArcSight-Connectors/Micro-Focus-Security-ArcSight-SmartConnector-Load-Balancer-8-1-0/ta-p/2842814) Load Balancer 8.1.0.1090.0 [Configuration](https://community.microfocus.com/t5/ArcSight-Connectors/Micro-Focus-Security-ArcSight-SmartConnector-Load-Balancer-8-1-0/ta-p/2842814) Guide.

### <span id="page-9-0"></span>New SmartConnector

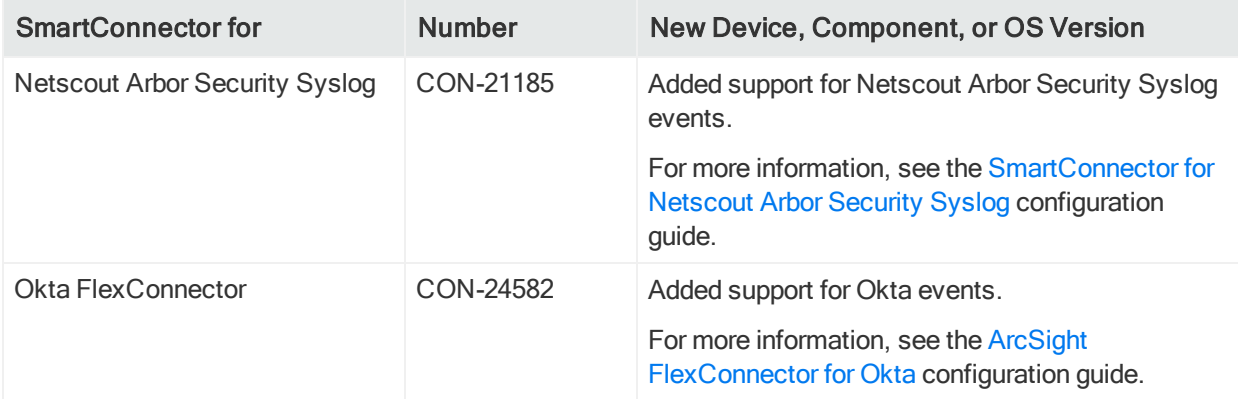

### <span id="page-9-1"></span>New Device, Component, or OS Version Support

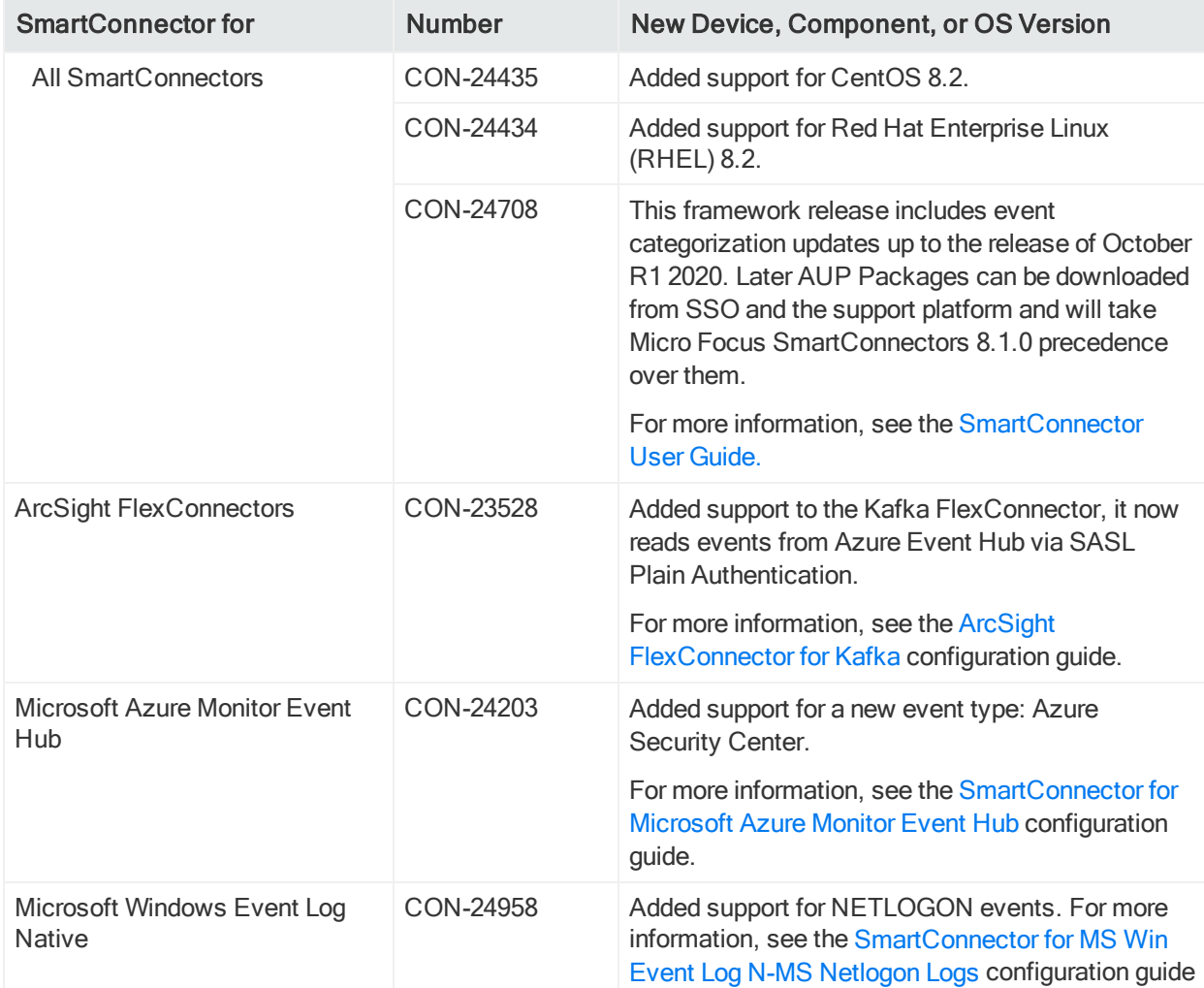

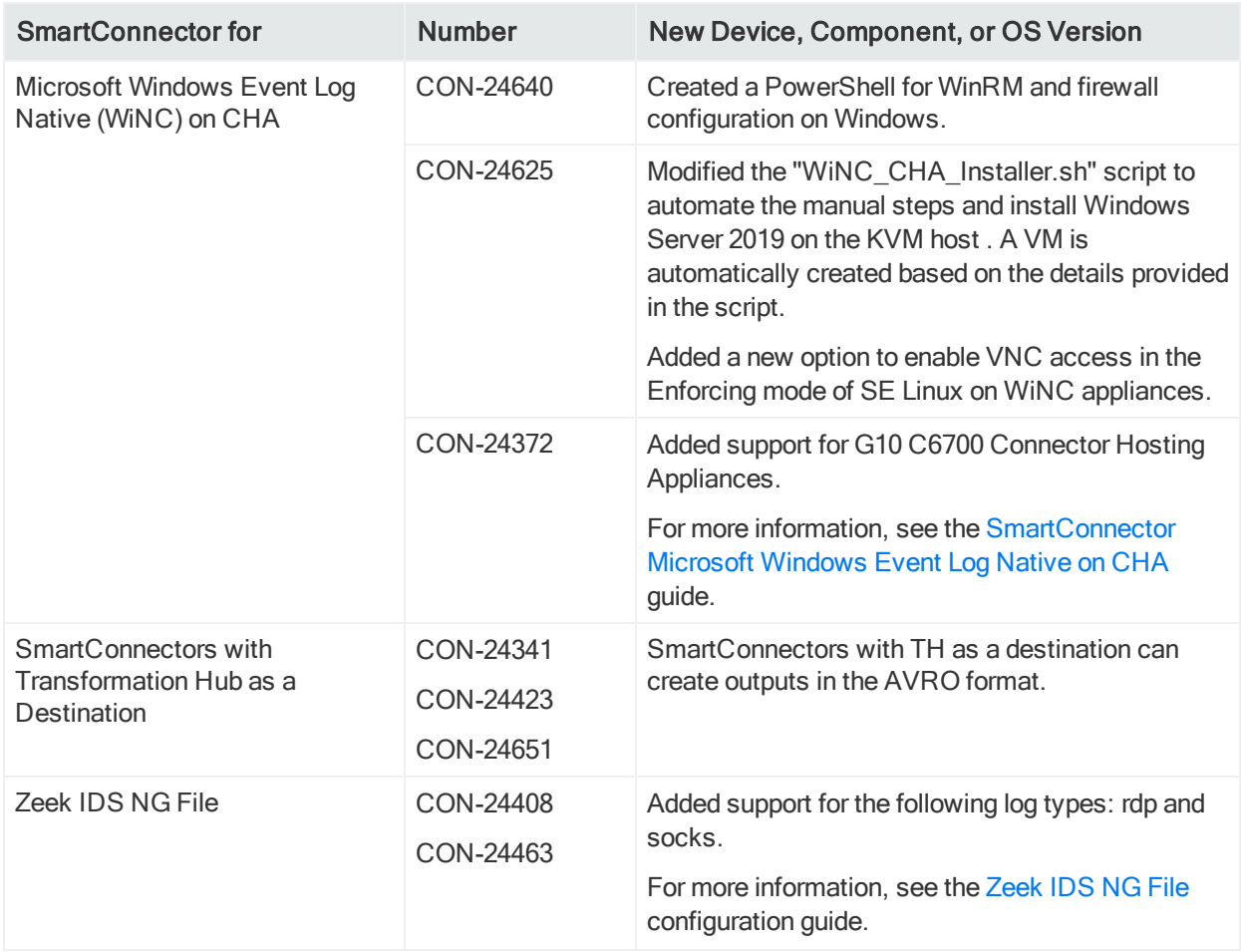

# <span id="page-11-0"></span>SmartConnector Enhancements

In each SmartConnector release, various security fixes, feature updates, and bug fixes are made to the field mappings for individual SmartConnectors. If you use any of the SmartConnectors listed in the "Closed Issues" section of these release notes, be aware that installing the updated SmartConnector can impact your created content.

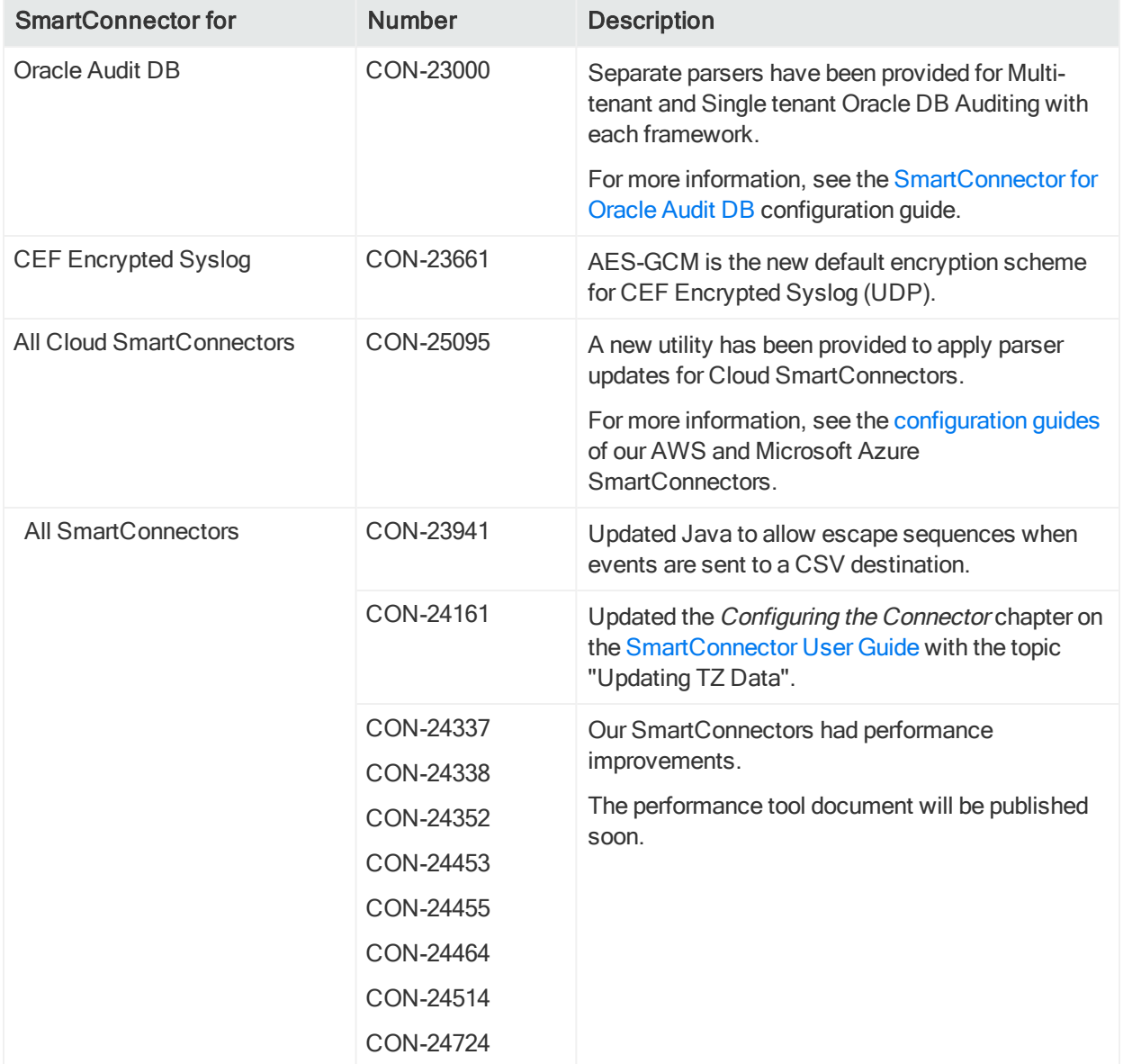

Micro Focus SmartConnector Release Notes SmartConnector Enhancements

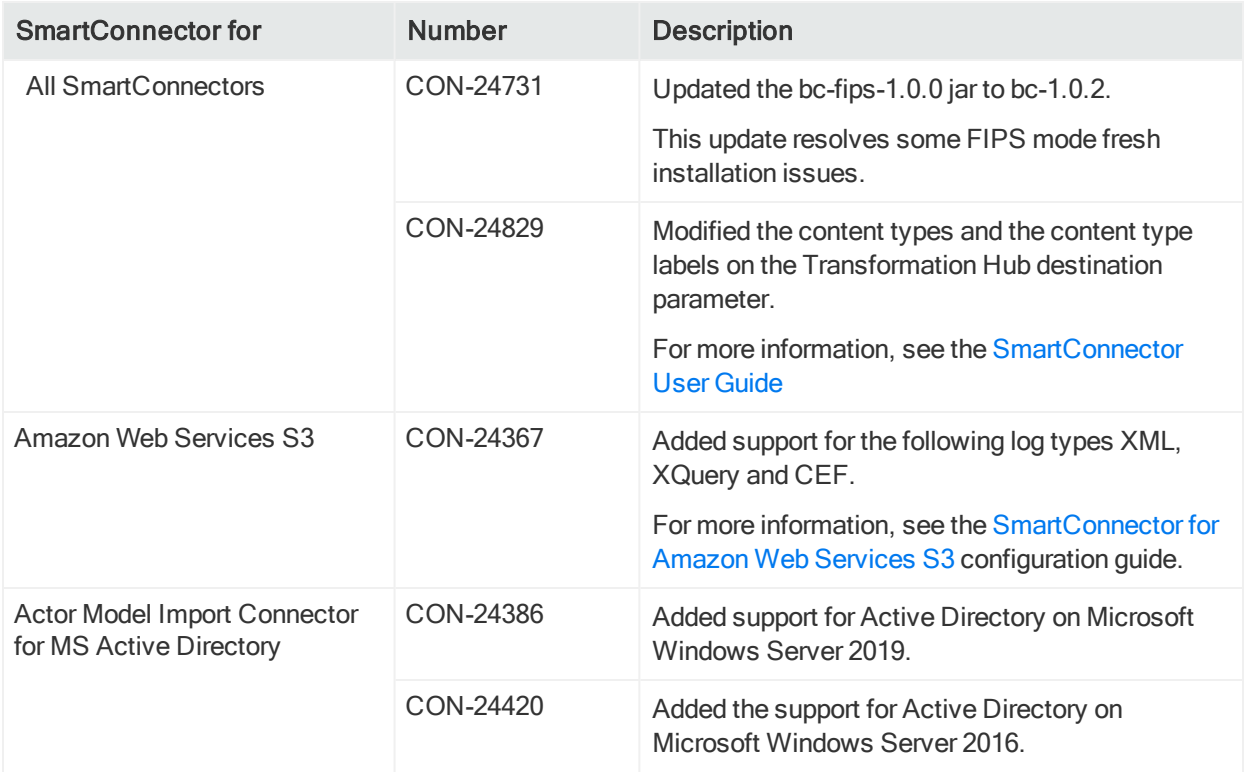

# <span id="page-13-0"></span>Closed Issues

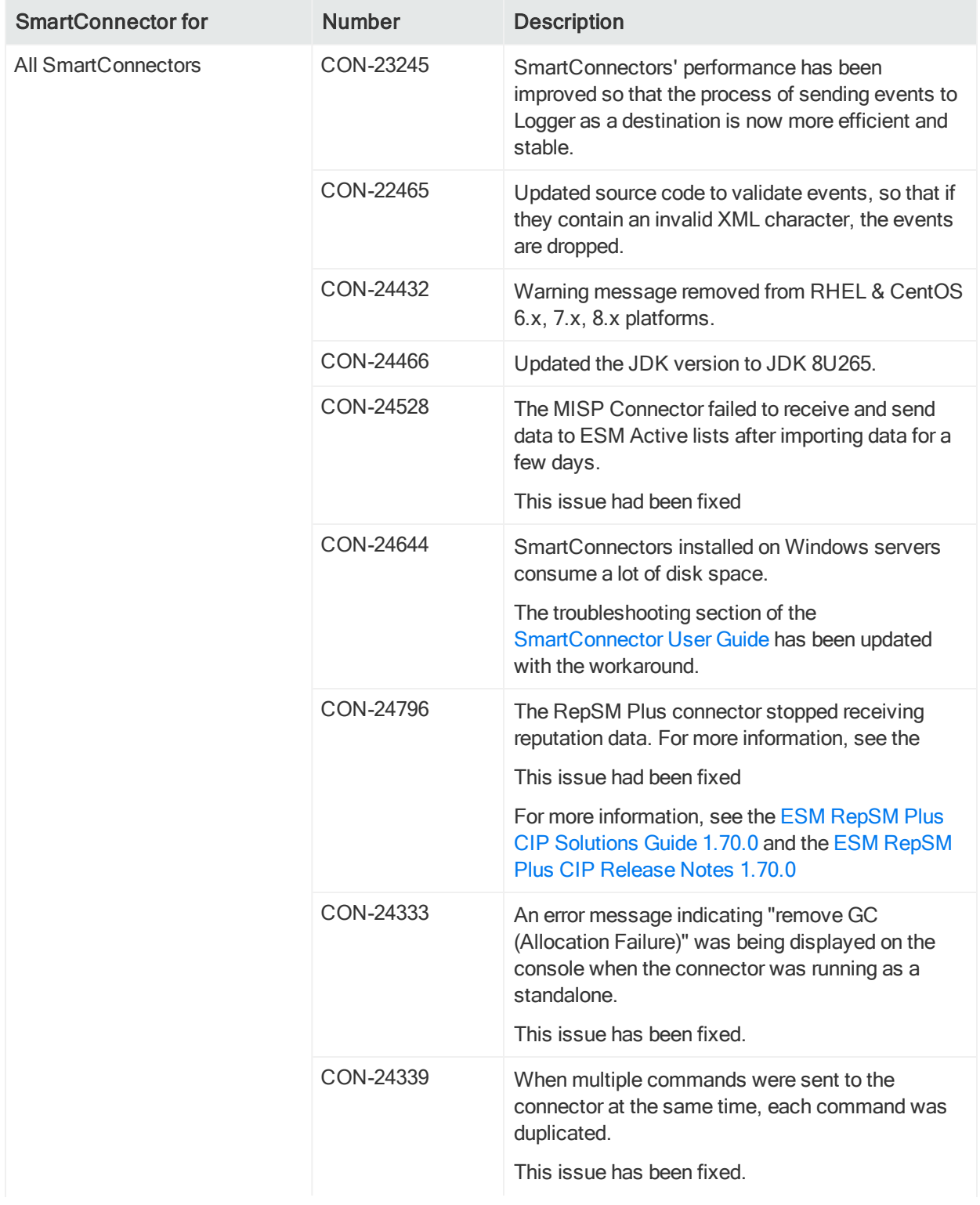

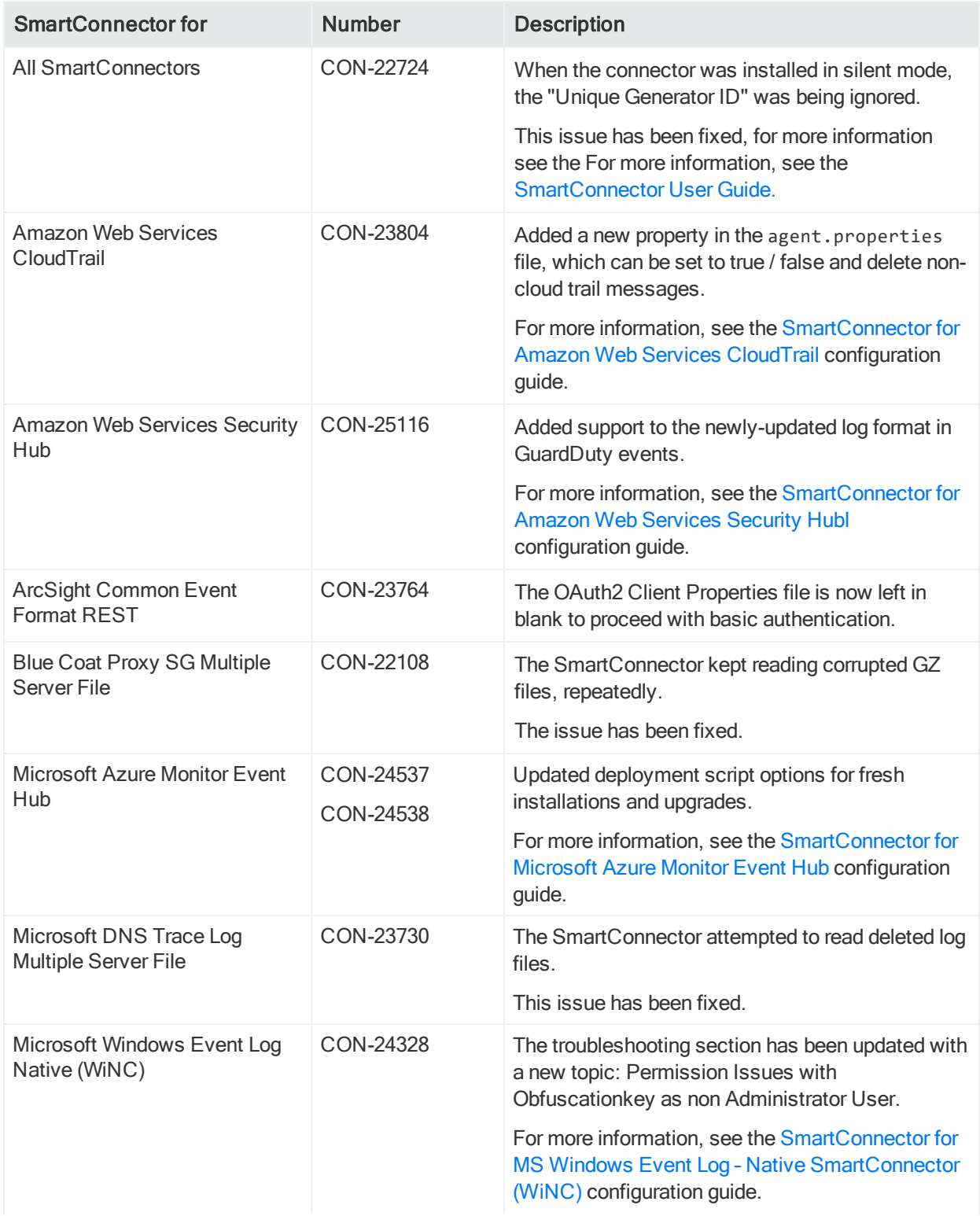

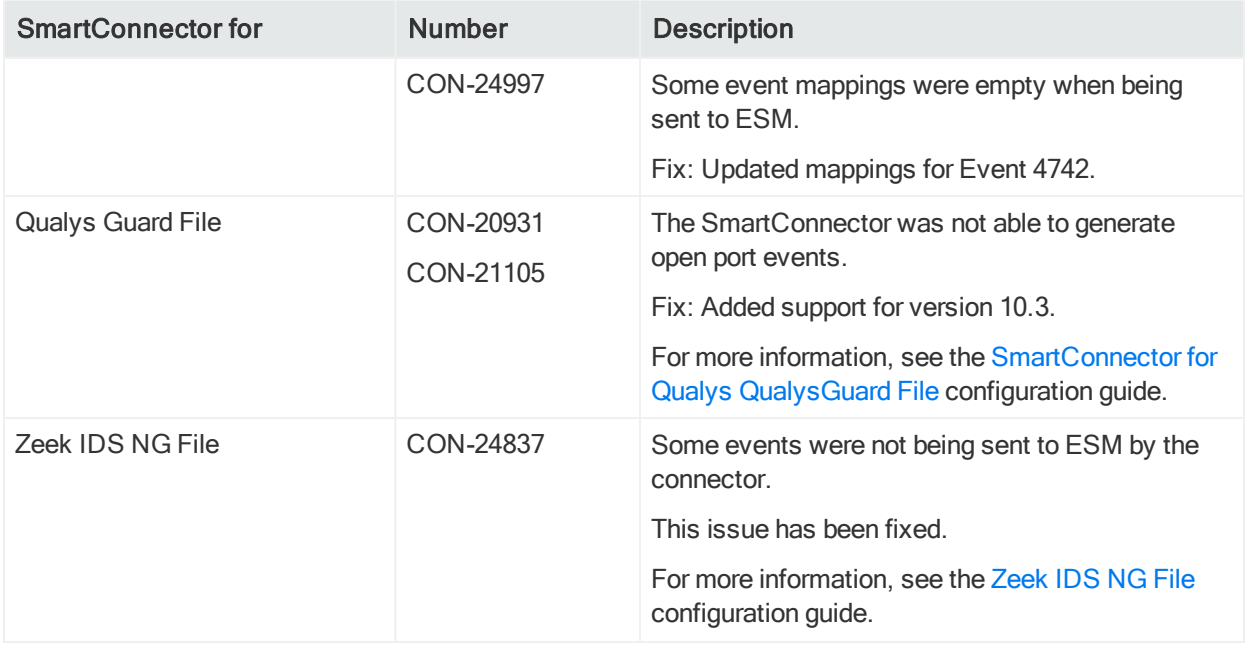

# Integrated into this release

Parser update releases 8.0.1.8336.0, 8.0.2.8340.0 and 8.0.3.8356.0 have been integrated into this framework release. These releases contain version updates, fixed issues, and enhancements for a number of SmartConnectors. For details, see the corresponding release notes on the Micro Focus Security [Community.](https://community.microfocus.com/t5/ArcSight-Connectors/tkb-p/connector-documentation)

- [8.0.1.8336.0](https://community.microfocus.com/t5/ArcSight-Connectors/SmartConnector-Release-Notes-8-0-1-8336-0/ta-p/2818046) Release Notes
- [8.0.2.8340.0](https://community.microfocus.com/t5/ArcSight-Connectors/SmartConnector-Release-Notes-8-0-2-8340-0/ta-p/2827278) Release Notes
- [8.0.3.8356.0](https://community.microfocus.com/t5/ArcSight-Connectors/SmartConnector-Release-Notes-8-0-3-8356-0/ta-p/2832836) Release Notes

# <span id="page-17-0"></span>System Requirements

For details about hardware, software or platform, and SmartConnector requirements, refer to the [ArcSight](https://community.microfocus.com/t5/ArcSight-Connectors/ArcSight-SmartConnector-Platform-Support/ta-p/1586913?nm=) Security Open Data Platform (SODP) Support Matrix guide available on the Micro Focus Software [Community](https://community.microfocus.com/t5/ArcSight-Product-Documentation/ct-p/productdocs) page.

## <span id="page-17-1"></span>Hardware Requirements

- CPU: 2 CPU X 4 Cores each (2 x Intel E5620, quad core, 2.4 Ghz or better)
- RAM: 16 GB
- $\bullet$  Disk: 60 GB
- Number of network interfaces–1 Dedicated Gig Ethernet interface

Note: To achieve better performance, use a server with higher system specifications.

# <span id="page-18-0"></span>Known Limitations

#### ArcMC Managed SmartConnectors

SmartConnectors cannot be bulk-upgraded on a Linux server.

Workaround:

Before performing a SmartConnector bulk upgrade from ArcMC on a given Linux server (any server including an ArcMC appliance), install the rng-tools on the corresponding Linux OS.

Note: This procedure is not required if the connector is upgraded on a Windows server or if only one connector is upgraded per Linux server.

To automatically start the rng-tools package after a fresh install (on a Linux server or an ArcMC appliance), follow these steps:

- 1. Add the following line to the /etc/sysconfig/rngd file: EXTRAOPTIONS="-r /dev/urandom"
- 2. Start the rngd package as root user:

service rngd start

3. To ensure that the rngd package is always running (even after a reboot), run the following command as root user:

chkconfig --level 345 rngd on

[CON-25133]

#### ArcMC Managed SmartConnectors

One-Click installation fails on RHEL 8.1 or later and CentOS 8.1 or later through ArcMC 2.9.4.

Workaround:

Pre-requisites for instant connector/ collector deployment for 8.1 0:

- $\bullet$  Python2
- Libselinux-python

Unlike Linux 6.x and 7.x, the prerequisites above are not integrated by default in Linux 8.x. If you have installed or plan to install ArcMC in a RHEL/CentOS 8.1 machine, perform the following steps. Also, apply these changes to the target Linux host (the VM where the connector/ collector will be deployed):

Micro Focus SmartConnector Release Notes Known Limitations

1. Install python2:

sudo yum install -y python2

- 2. Create a symlink:
	- sudo ln -s /usr/bin/python2 /usr/bin/python
- 3. lnstall the libselinux-python package: sudo yum install -y libselinux-python

Note: If the yum command fails when installing libselinux-python, the rpm can be downloaded from: [http://mirror.centos.org/centos/8/AppStream/x86\\_](http://mirror.centos.org/centos/8/AppStream/x86_64/os/Packages/libselinux-python-2.8-6.module_el8.0.0+111+16bc5e61.x86_64.rpm) [64/os/Packages/libselinux-python-2.8-6.module\\_](http://mirror.centos.org/centos/8/AppStream/x86_64/os/Packages/libselinux-python-2.8-6.module_el8.0.0+111+16bc5e61.x86_64.rpm) [el8.0.0+111+16bc5e61.x86\\_64.rpm](http://mirror.centos.org/centos/8/AppStream/x86_64/os/Packages/libselinux-python-2.8-6.module_el8.0.0+111+16bc5e61.x86_64.rpm)

[CON-23909]

#### IBM Big Fix REST API

While installing the IBM Big Fix API connector through ArcMC, it populates the following incorrect path on the client properties file:

"E:\depot\candidate\connector\GA\main\system\agent\config\bigfix\_ api\relevancequeryfile.properties". When the client properties file is auto populated incorrectly, the connector installation fails.

Workaround:

```
Manually set the correct path, which is: $ARCSIGHT_
HOME/current/system/agent/config/bigfix_api/relevancequeryfile.properties
```
[CON-23907]

#### Malware Information Sharing Platform Model Import Connector

When running the MISP connector in FIPS mode, the following error is displayed on the console:

```
java.security.KeyManagementException: FIPS mode: only SunJSSE TrustManagers
may be used
```
at sun.security.ssl.SSLContextImpl.chooseTrustManager (SSLContextImpl.java:120)

at sun.security.ssl.SSLContextImpl.engineInit(SSLContextImpl.java:83)

at javax.net.ssl.SSLContext.init(SSLContext.java:282)

at org.apache.http.conn.ssl.SSLContextBuilder.build (SSLContextBuilder.java:164)

```
at org.apache.http.conn.ssl.SSLSocketFactory.<init>
(SSLSocketFactory.java:303)
```

```
at com.arcsight.agent.dm.f.b.q(b.java:581)
```
Micro Focus SmartConnector Release Notes Known Limitations

at com.arcsight.agent.dm.f.b.r(b.java:555)

- at com.arcsight.agent.dm.f.b.d(b.java:173)
- at com.arcsight.agent.Agent.a(Agent.java:674)
- at com.arcsight.agent.Agent.a(Agent.java:1171)
- at com.arcsight.agent.Agent.e(Agent.java:948)
- at com.arcsight.agent.Agent.main(Agent.java:1960)

#### Workaround:

This message can be ignored. It does not affect the functionality.

#### [CON-23875]

#### Microsoft Windows Event Log (WiSC)

WiSC is a special SmartConnector that can be deployed on supported Linux operating systems, which has experienced the following issues:

• Issue #1: High CPU utilization on the monitored Windows host (log endpoint)

High CPU utilization is detected on the monitored Windows hosts (log endpoints) as a result of the WinRM process taking up to 50% to 70% (on average).

• Issue #2: WinRM inherent EPS limitations

WinRM has an event rate limit of around 140 EPS (sustained). Therefore, we do not recommend the use of the WiSC SmartConnector to collect logs from Windows endpoints as they generate higher EPS rates.

Workaround:

To mitigate these issues, we recommend using the Windows Native Connector (WiNC) SmartConnector.

#### [CON-21601]

For more information, see the Technical Note on [WinRM-related](https://community.microfocus.com/t5/ArcSight-Connectors/SmartConnector-Recommendations-for-Windows-Event-Log-Collection/ta-p/2689785) Issues.

#### Microsoft Azure Monitor Event Hub

Enable the Azure Event Hub Debug Mode for function apps only for support purposes. Enabling it for normal operation can cause parsing and mapping errors.

Workaround:

To change this setting:

- 1. Go to the Azure portal >Function app > Configuration.
- 2. Set the "DebugMode" application value to False.
- 3. Restart the Function App.

#### [CON-22784]

#### All Windows Event Log Connectors, both Native and Unified

If the connector cannot process events fast enough and the internal queue fills up, it might stop processing.

Workaround:

None at this time. You can re-configure the MQ parameters in agent.properties to prevent the queue from filling up.

[CON-19425]

#### All SmartConnectors

You might not be able to install your connector because of some missing packages.

Workaround:

Ensure that the following packages are installed:

- 1. yum install -y unzip
- 2. yum install -y fontconfig \ dejavu-sans-fonts

[CON-22085]

#### All SmartConnectors installed on Solaris

When upgrading SmartConnectors on Solaris, a timeout error is displayed.

Workaround:

- If the Solaris connector is already installed as a standalone, locally upgrade to 8.1.0.8387.0.
- If the Solaris Connector is installed as a service:
- 1. Stop the service.
- 2. Go to HOME/current/bin and execute. /runagentsetup.
- 3. Uninstall the service in Global Parameters and exit the wizard.
- 4. Perform a local upgrade to 8.1.0.8387.0.
- 5. Install the Connector as a service and exit the wizard.
- 6. Start the service.

[CON-22080]

#### All SmartConnectors

Connector logs show Fatal Exception error: Unable to find requested property 'transport.cefkafka.extra.prod.props'. This message does not impact the performance or the functionalities of the Connector.

If you are using a map file with an expression set in the <connector\_install\_location>

\current\user\agent\map location, and the connector runs out of memory, add the following property to agent.properties as a workaround: parser.operation.result.cache.enabled=false

If this problem happens with Windows Event Log Native, and if the above work-around does not completely solve the problem, reduce the value of the Native connector parameter 'eventprocessorthreadcount'. You can try to reduce it successively, down to a minimum value of 1, to see which value works best for your environment. Example:

agents[0].eventprocessorthreadcount=5 or agents [0].eventprocessorthreadcount=1, etc..

where 0 is the index of the WiNC connector in the container. [CON-19234, CON-18977]

# <span id="page-23-0"></span>Upgrading to 8.1.0.8387.0

Micro Focus provides a digital public key for you to verify that the signed software you received is indeed from Micro Focus and has not been manipulated in any way by a third party.

Visit the following site for information and instructions: https://entitlement.mfgs.microfocus.com/ecommerce/efulfillment/digitalSignIn.do

Note: If a Parser Override was provided, determine whether the Bug or Feature Request number is included in the Fixed or Enhancements section. If the number is not listed, do not upgrade the Connector. You can test the upgrade in a STAGE (staging) environment to ensure it works as expected before you upgrade your environment PROD (production)

## <span id="page-24-0"></span>To Apply this Release

Download the appropriate executable for your platform and the "SmartConnector Configuration Guides .Zip" file from the [Support](https://softwaresupport.softwaregrp.com/) Web Site.

When downloading the documentation zip file, create a folder for documentation (such as C:\ArcSight\Docs) and unzip in that folder. Then double-click index.html in the agentdocinstall directory to access the individual configuration guides.

The 64-bit executable is available for download for Windows and Linux platforms. Only the 64-bit executable is available for Solaris platforms. Users should move to the Solaris 64-bit platform. There is no upgrade path from the Solaris 32-bit image to the Solaris 64 bit image.

All SmartConnectors are currently supported on 64-bit platforms other than those listed as exceptions in the "SmartConnectors with 64-Bit Support" document. This document is available on the Micro Focus Security [Community](https://community.microfocus.com/t5/ArcSight-Product-Documentation/ct-p/productdocs) as well as in the SmartConnector Configuration Guide zip file available for download from the Support Web Site.

For a successful SmartConnector installation, follow the installation procedures documented in the individual SmartConnector configuration guides.

# <span id="page-25-0"></span>Connector End-of-Life Notices

# <span id="page-25-1"></span>SmartConnector Support Ending Soon

<span id="page-25-2"></span>None at this time.

# <span id="page-25-3"></span>SmartConnector Support Recently Ended

## Support Ended 01/14/2020

Windows Server 2008 R2 - end of support by vendor.

<span id="page-25-4"></span>[CON-17404]

### Support Ended 11/22/2019

Solsoft Policy Server – Support ended due to lack of customer demand. [CON-22478]

## <span id="page-25-5"></span>Support Ended 8/21/2019

Support ended for Oracle Audit DB v9 – end of support by vendor. [CON-22834]

## <span id="page-25-6"></span>Support Ended 4/28/2018

<span id="page-25-7"></span>Support ending for all 32-bit SmartConnectors – Use 64-bit SmartConnectors.

## Support Ended 02/21/2018

<span id="page-25-8"></span>Symantec Endpoint Protection DB – SEP version 11 support ended by vendor.

## Support Ended 01/31/2018

Solaris 10 Premier support - end of support by vendor. [CON-17404]

# <span id="page-26-0"></span>Send Documentation Feedback

If you have comments about this document, you can contact the [documentation](mailto:Documentation-Feedback@microfocus.com?subject=Feedback on Connectors Micro Focus SmartConnector Release Notes (8.1.0)) team by email. If an email client is configured on this computer, click the link above and an email window opens with the following information in the subject line:

#### Feedback on Micro Focus SmartConnector Release Notes (Connectors 8.1.0)

Just add your feedback to the email and click send.

If no email client is available, copy the information above to a new message in a web mail client, and send your feedback to Documentation-Feedback@microfocus.com.

We appreciate your feedback!